# **СИСТЕМЫ АВТОМАТИЗИРОВАННОГО ПРОЕКТИРОВАНИЯ**

Индивидуальные задания для выполнения контрольных работ студентами заочной формы обучения

Часть 2

## **Оглавление**

Введение Учебно-методическое обеспечение Методические указания по выполнению графических работ Варианты выполнение графических работ

- Выполнение конусности
- Выполнение уклонов
- Построение трехпроекционного чертежа
- Построение чертежа с применением разрезов

Примеры выполнения графических работ

## **Введение**

В процессе обучения студенты должны ознакомиться с краткой историей развития систем автоматизированного проектирования, основными функциями, которые выполняла и выполняет автоматизация проектирования в производстве.

Основной формой работы студента-заочника является самостоятельное изучение теоретического материала по учебникам и учебным пособиям, а основная форма отчетности за усвоение пройденного материала - выполнение графических заданий по приведенным вариантам и сдача зачета.

## **Учебно-методическое обеспечение**

## *Основная литература*

1. Малюх В. Н. Введение в современные САПР: Курс лекций. М.: ДМК Пресс, 2010. -192 с.: ил.

## *Дополнительная литература*

- 1. Гафуров X. Л. и др. Системы автоматизированного проектирования: Учеб. пособие. СПб.: Судостроение, 2000. — 320 с, ил.
- 2. Государственные стандарты ЕСКД: Общие правила выполнения чертежей М., 2001. 160 с. Разработка и оформление конструкторской документации РЭА. Под ред. Э.Т.Романычевой. М.: Радио и связь,1989.
	- 3. Панченко А. А. Условные графические обозначения в электрических схемах. Хабаровск.: Изд-во ДВГУПС, 2000.
	- 4. Николаев С. В. Основы САПР измерительных систем: Текст лекций. Таганрог: Изд-во ТРТУ, 2002. 128 с.
- 5. Городецкий А.Я. Информационные системы. Вероятностные модели и статистические решения. Учеб.пособие. СПб: Изд-во СПбГПУ, 2003. 326 с.
- 6. Кудрявцев, Е. М. Компас-3Д . V7. Наиболее полное руководство / Е. М. Кудрявцев. М. : ДМК-Пресс, 2005. 664 с.
- 7. Потемкин, А. Е. Твердотельное моделирование в системе КОМПАС-3Д / А. Е. Потемкин. СПб. : БХВ-Петербург, 2004. 512 с.
- 8. Основные команды в системе автоматизированного проектирования КОМПАС 3Д : методические указания для студентов машиностроительных специальностей / сост. Г. М. Горшков, Д. А. Коршунов, А. В. Рандин. Ульяновск : УлГТУ, 2007. 128 с.

#### **Методические указания по выполнению графических работ**

Задания на выполнение графических работ состоят из 4 частей:

- 1. Выполнение конусности
- 2. Выполнение уклонов
- 3. Построение трехпроекционного чертежа
- 4. Построение чертежа с применением разрезов

Графические задания выполняются на компьютере в одной из чертежных программ по выбору студента. В качестве основной программы рекомендуется использование отечественного программного комплекса «Компас-3D». Учебную версию комплекса можно скачать с официального сайта по ссылке.

[http://edu.ascon.ru/main/download/cab/?show\\_me\\_content=1](http://edu.ascon.ru/main/download/cab/?show_me_content=1)

Особенность бесплатной учебной версии в том, что сохранение чертежа выполняется в собственном особом формате. Для печати файла с другого компьютера на нем необходимо также установить программу «Компас-3D» – учебная версия.

Оформление графических заданий производится на листах формата А4 согласно прилагаемых образцов (Приложения А,Б).

#### **Графическое задание №1. Выполнение конусности**

Известную сложность при построении плоских моделей деталей составляют такие элементы, как конусность. В данном задании требуется выполнить чертежи двух деталей, образованных поверхностями вращения, имеющих коническое отверстие (деталь типа втулки) и наружный конус (деталь типа вала).

При выполнении конусности можно воспользоваться предварительными (черновыми) построениями, как показано на рис. 1. Например, если требуется построить коническое отверстие с конусностью 1:15, то можно построить равнобедренный треугольник с основанием 10 мм и высотой 150, тогда его боковые стороны и будут соответствовать контуру отверстия с вышеуказанной конусностью.

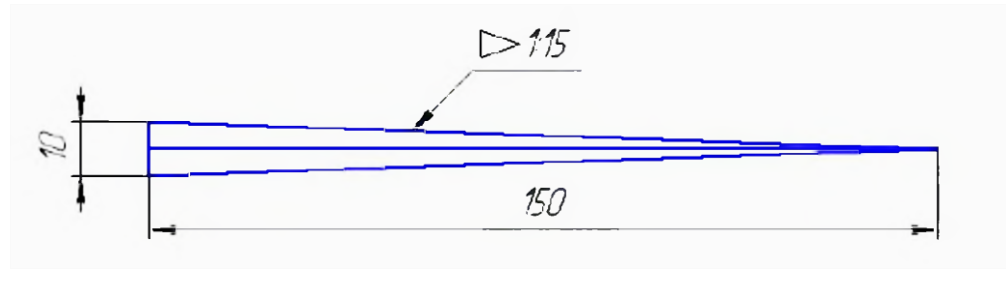

Рис. 1

Затем боковые стороны равнобедренного треугольника можно скопировать на чертеж втулки и обрезать выступающие концы (см. рис. 2).

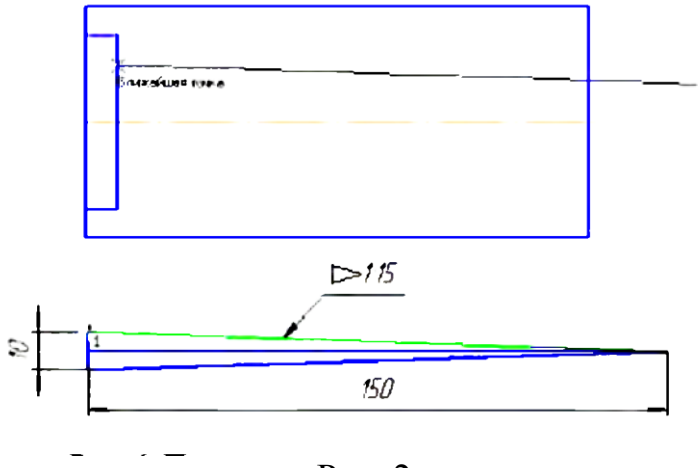

Рис. 2

*В качестве самостоятельной работы каждому студенту необходимо по варианту, приведенному в Приложениях (таблица 1), построить изображение двух конусных деталей в масштабе 1:1 и нанести размеры на все конструктивные элементы.* 

#### **Графическое задание №2. Выполнение уклонов**

Для выполнения уклона при создании профиля двутавра или швеллера также можно воспользоваться вспомогательными построениями (см. рис. 3). Гипотенуза прямоугольного треугольника и будет линией с уклоном 1:8.

Затем нужно скопировать гипотенузу построенного вспомогательного треугольника в нужную точку профиля швеллера (или двутавра) и обрезать выступающие концы и продлить недостающие.

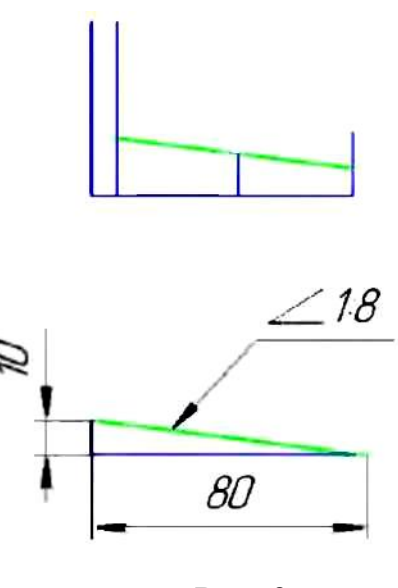

Рис. 3

Симметричные части чертежей валов, втулок, двутавра и швеллера целесообразно построить, используя команду «Симметрия».

*В качестве самостоятельной работы каждому студенту необходимо по варианту, приведенному в Приложениях (таблица 2), построить изображение деталей с уклоном в необходимом масштабе и нанести размеры на все конструктивные элементы.* 

#### **Графическое задание №3. Построение трехпроекционного чертежа**

*По заданным аксонометрическим проекциям (см. табл. 3) требуется построить чертежи двух деталей (каждую в трех проекциях) в масштабе 1:1 без разрезов и сечений. Нанести линии невидимого контура. Проставить необходимые размеры. Пример выполнения чертежа приведен в приложении А «Виды».*

#### **Графическое задание №4. Построение чертежа с применением разрезов**

*По заданной аксонометрической проекции (см. табл. 4) требуется построить трехпроекционный чертеж детали в масштабе 1:1. Назначить и выполнить необходимые разрезы на месте соответствующих видов. Проставить необходимые размеры, равномерно распределив их на чертеже. Пример выполнения чертежа приведен в приложении Б «Разрезы».*

# ПРИЛОЖЕНИЯ

Таблица 1.

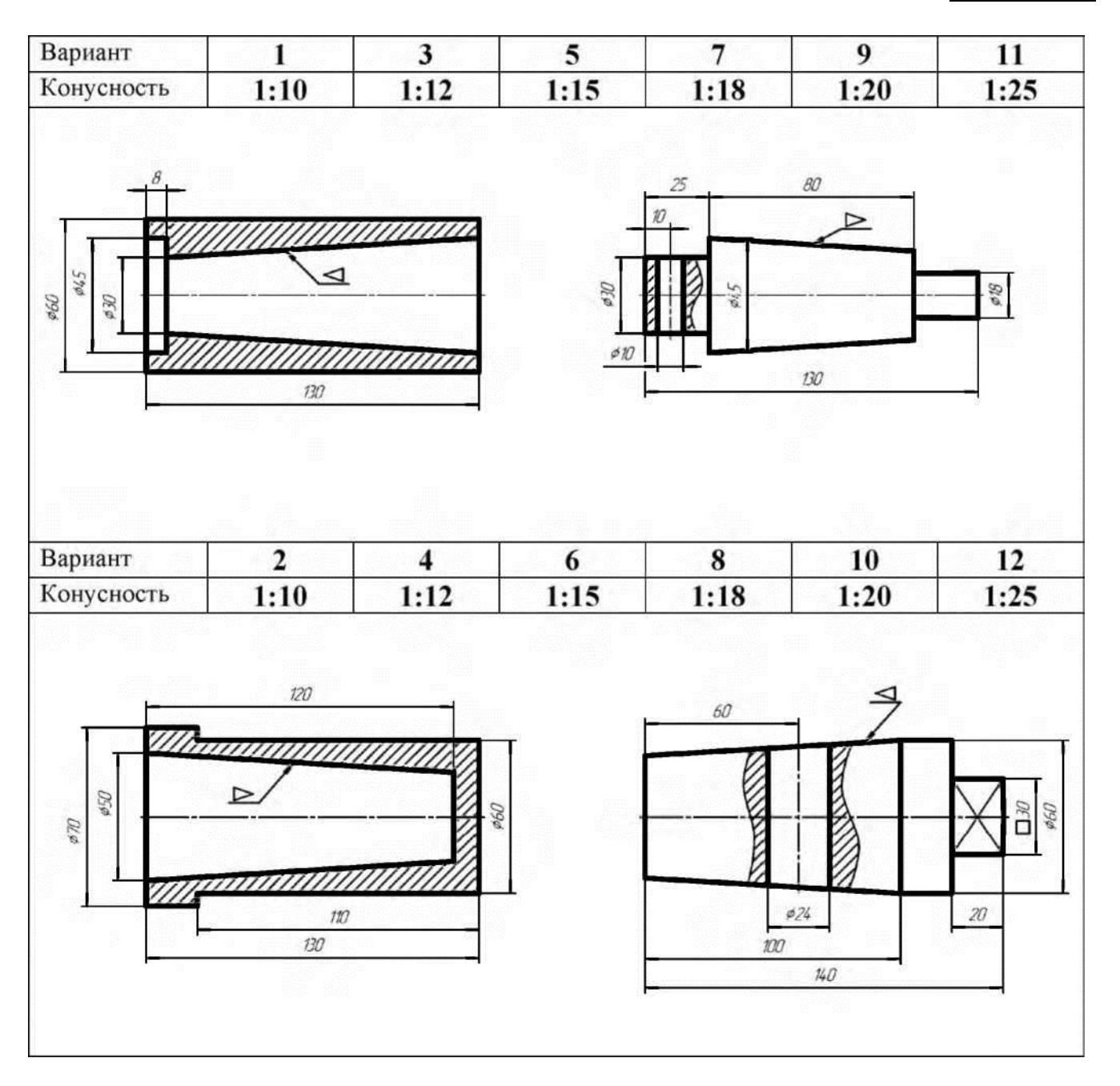

# Таблица 2

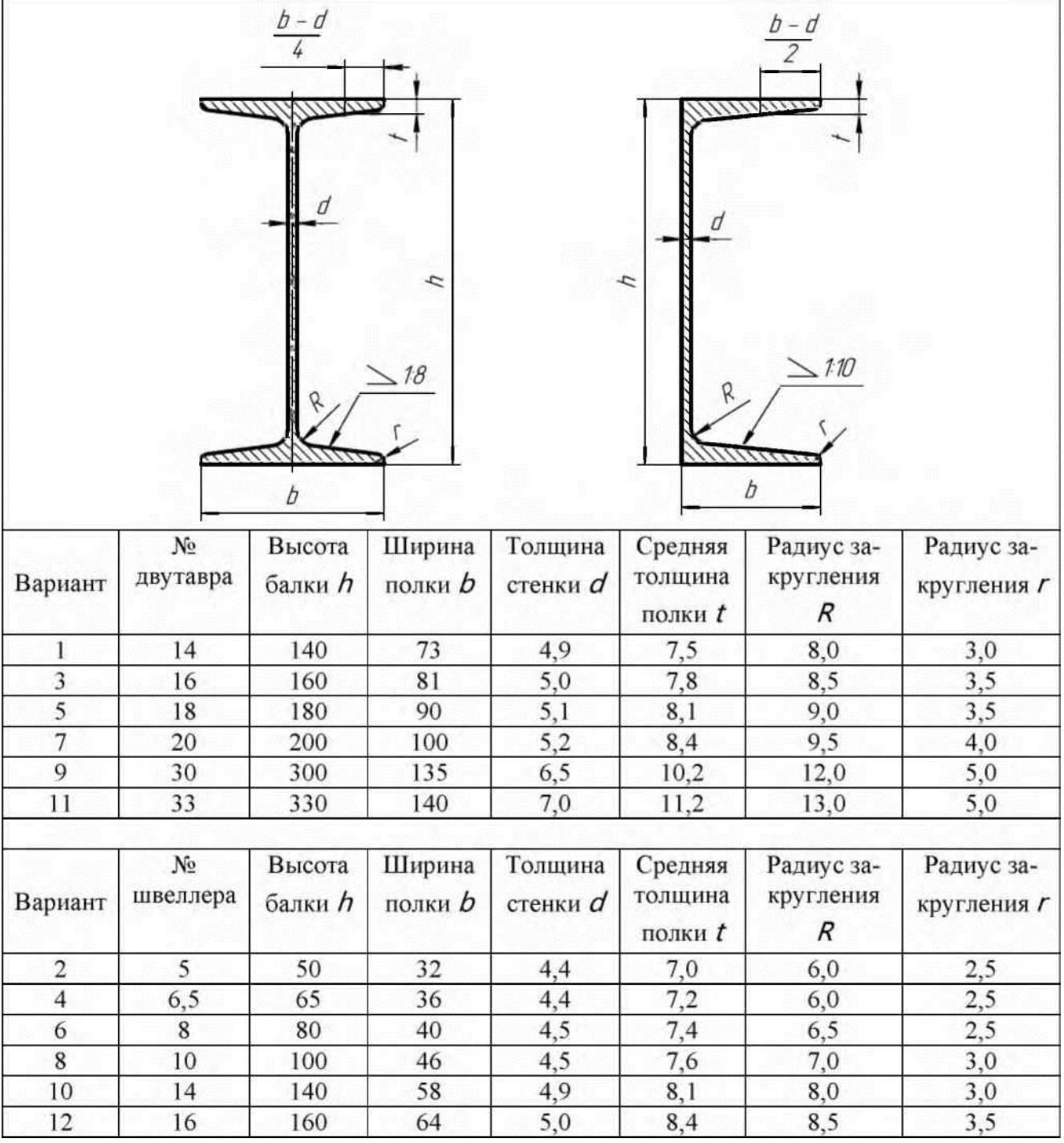

# Таблица 3

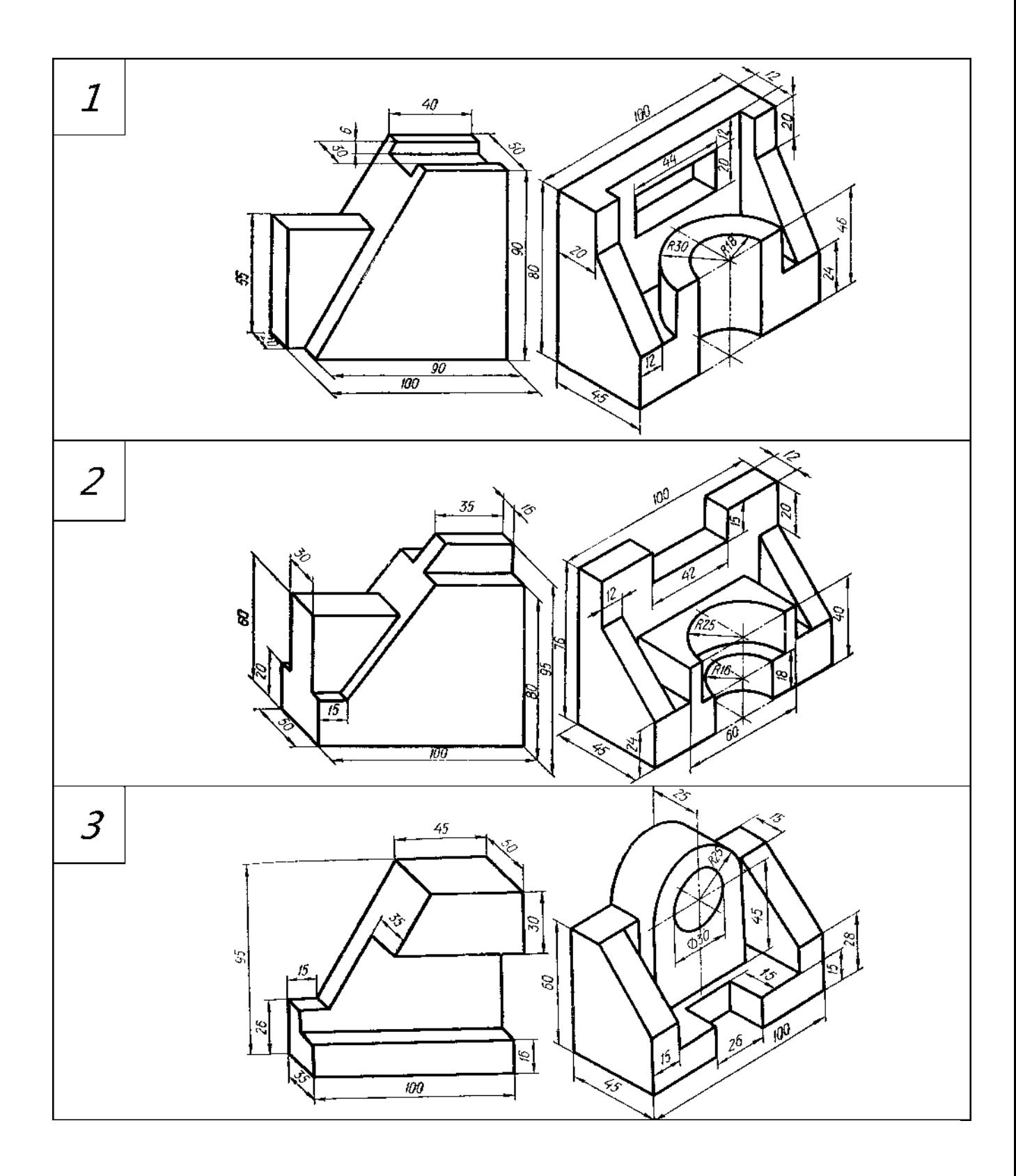

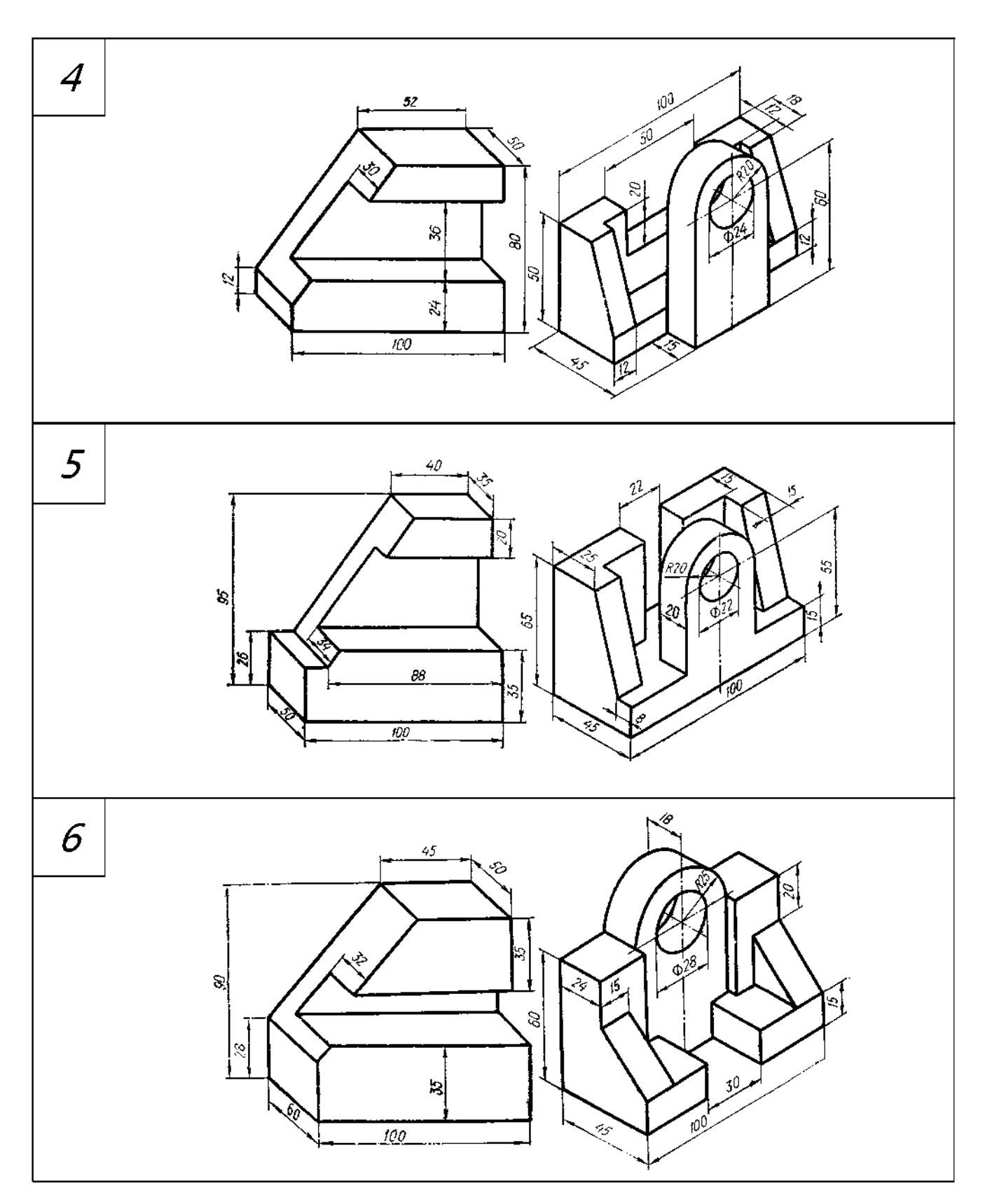

# **Таблица 3 - продолжение**

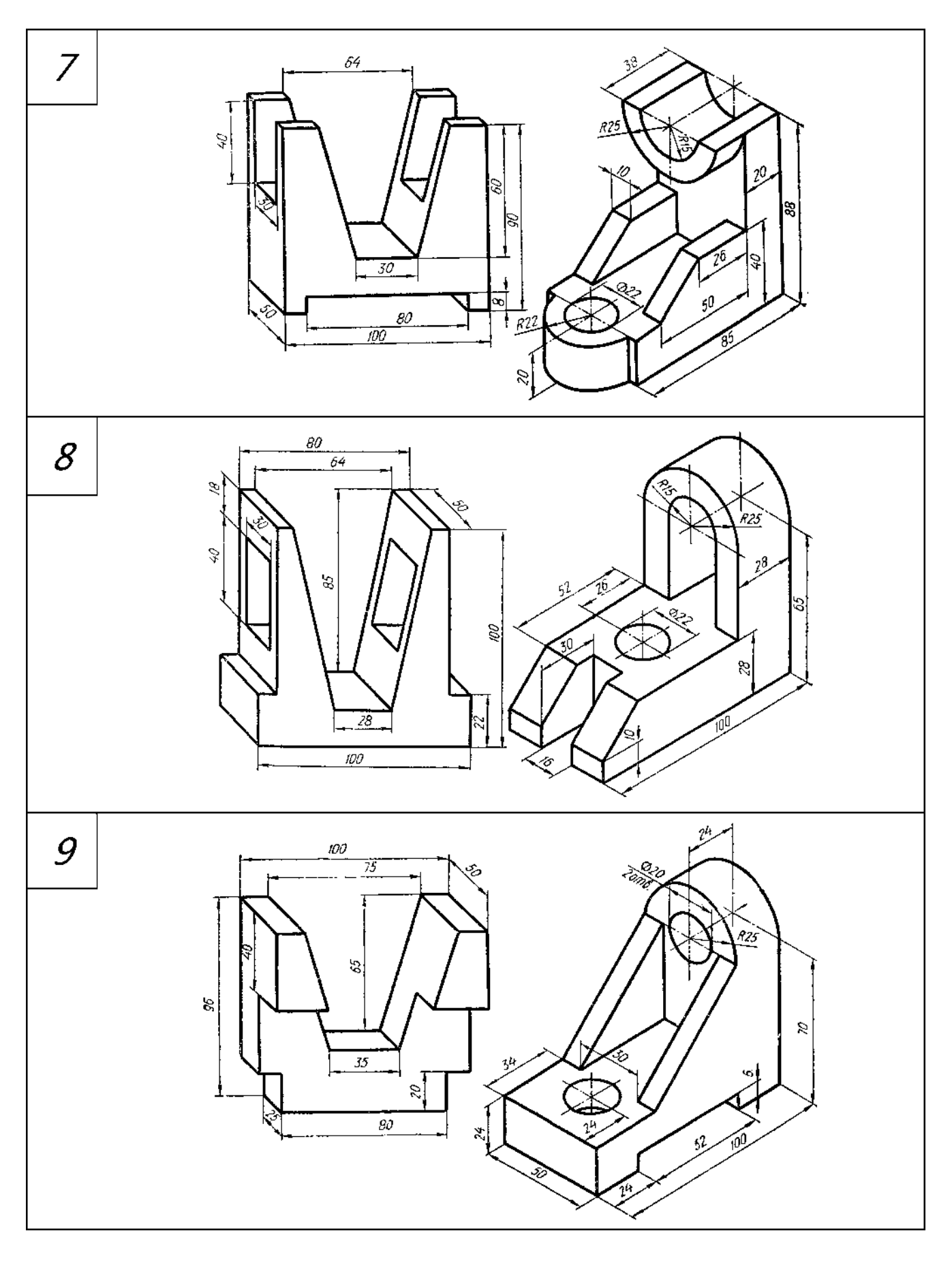

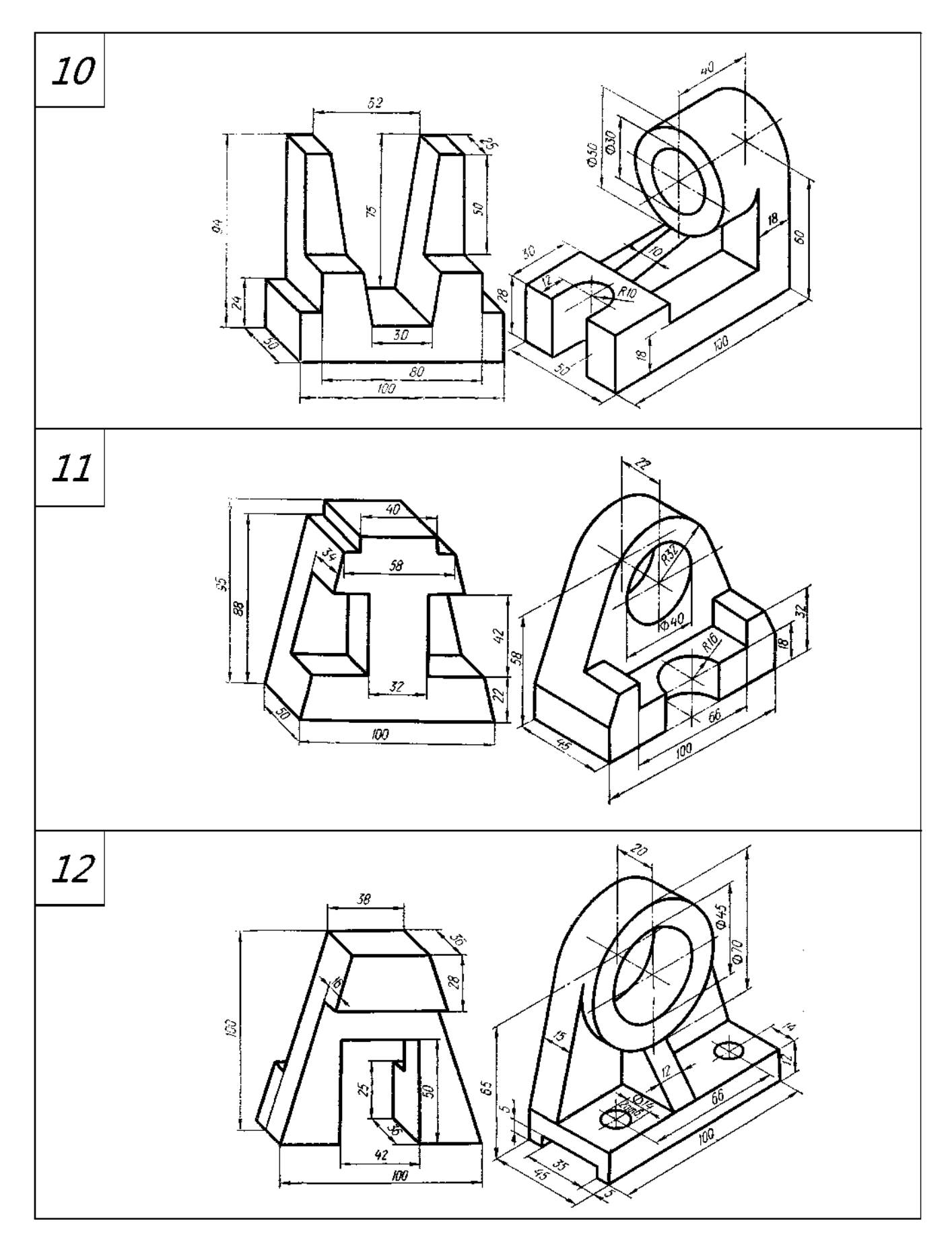

# Таблица 4

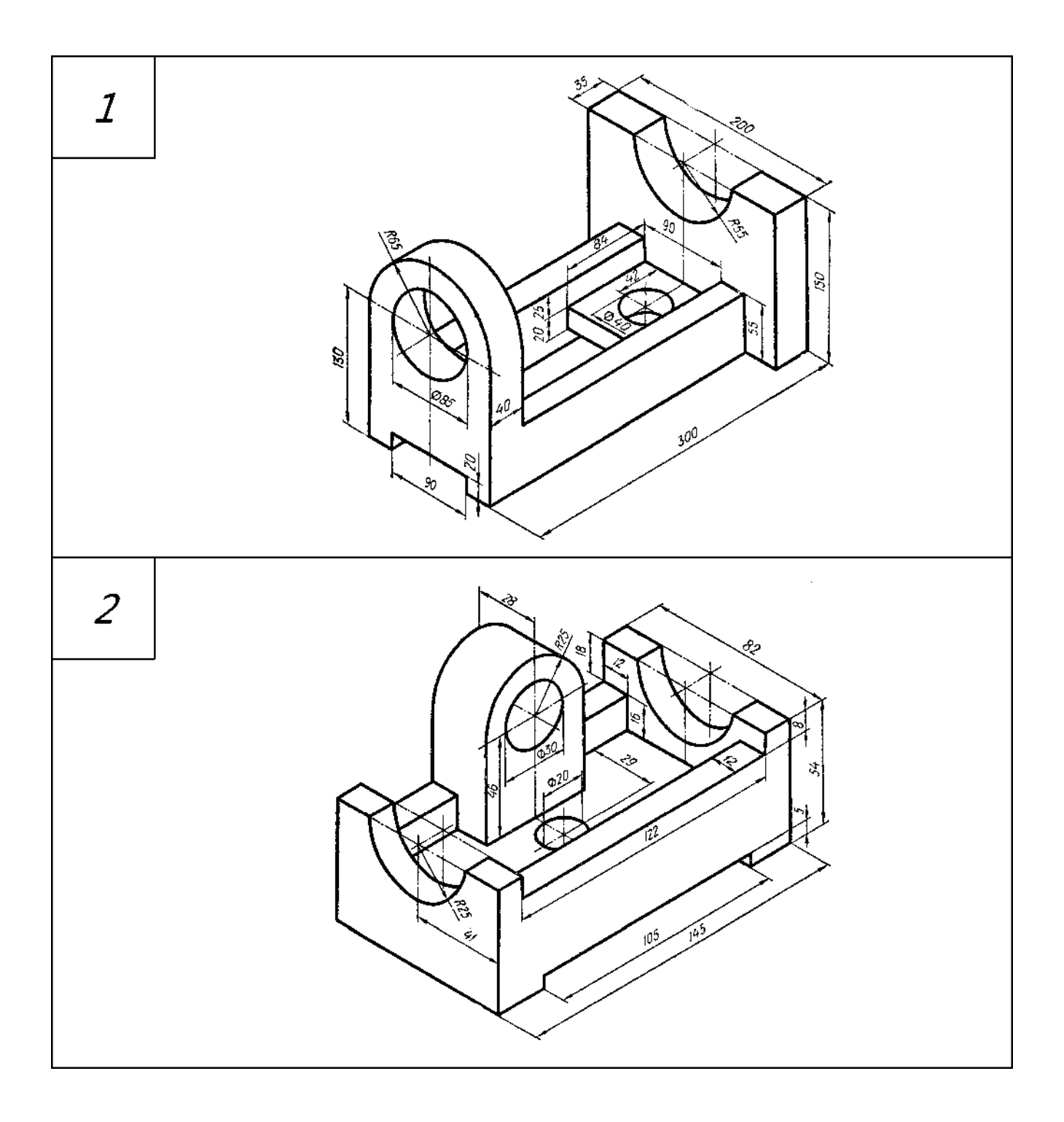

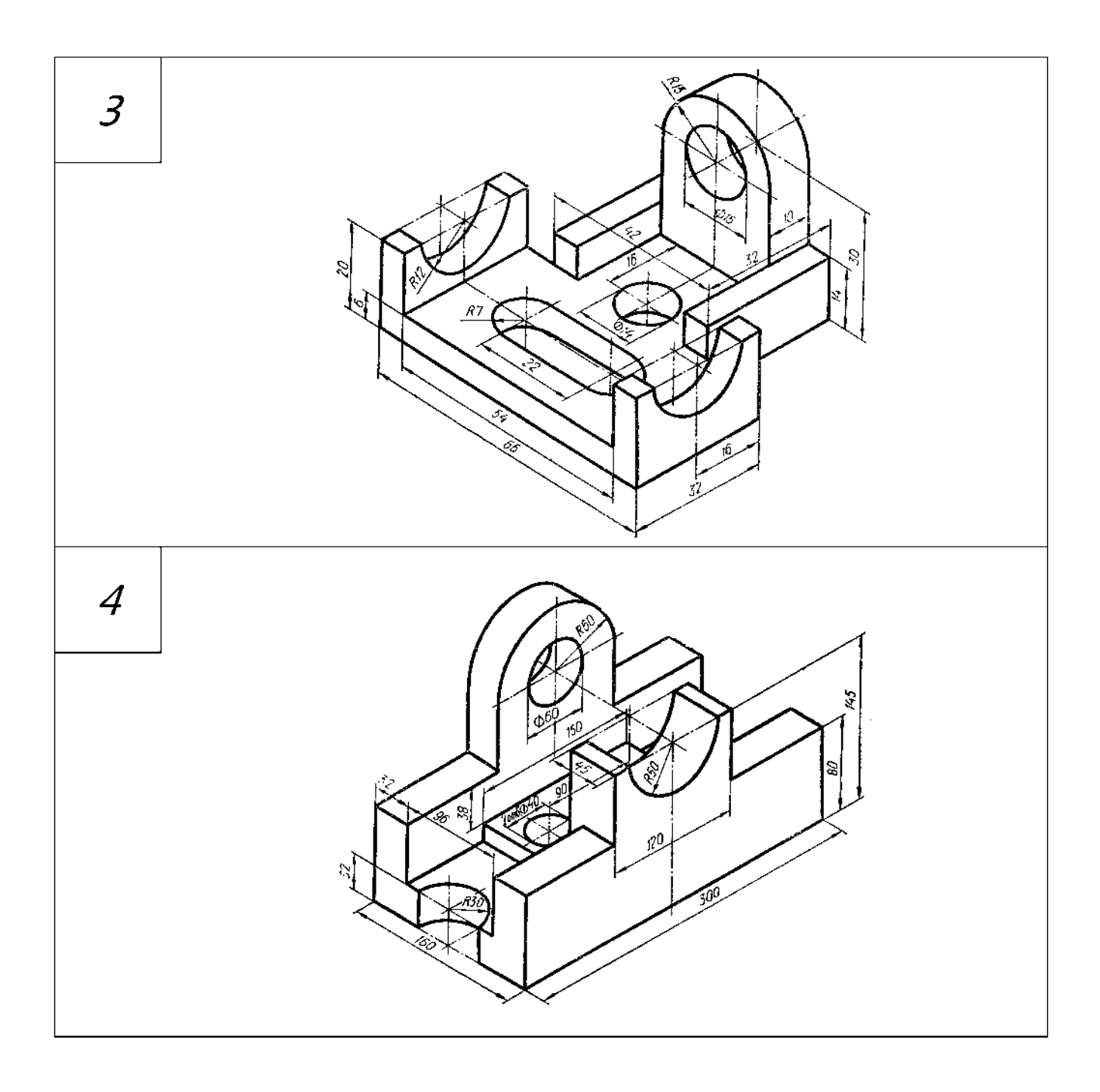

# **Таблица 4 продолжение**

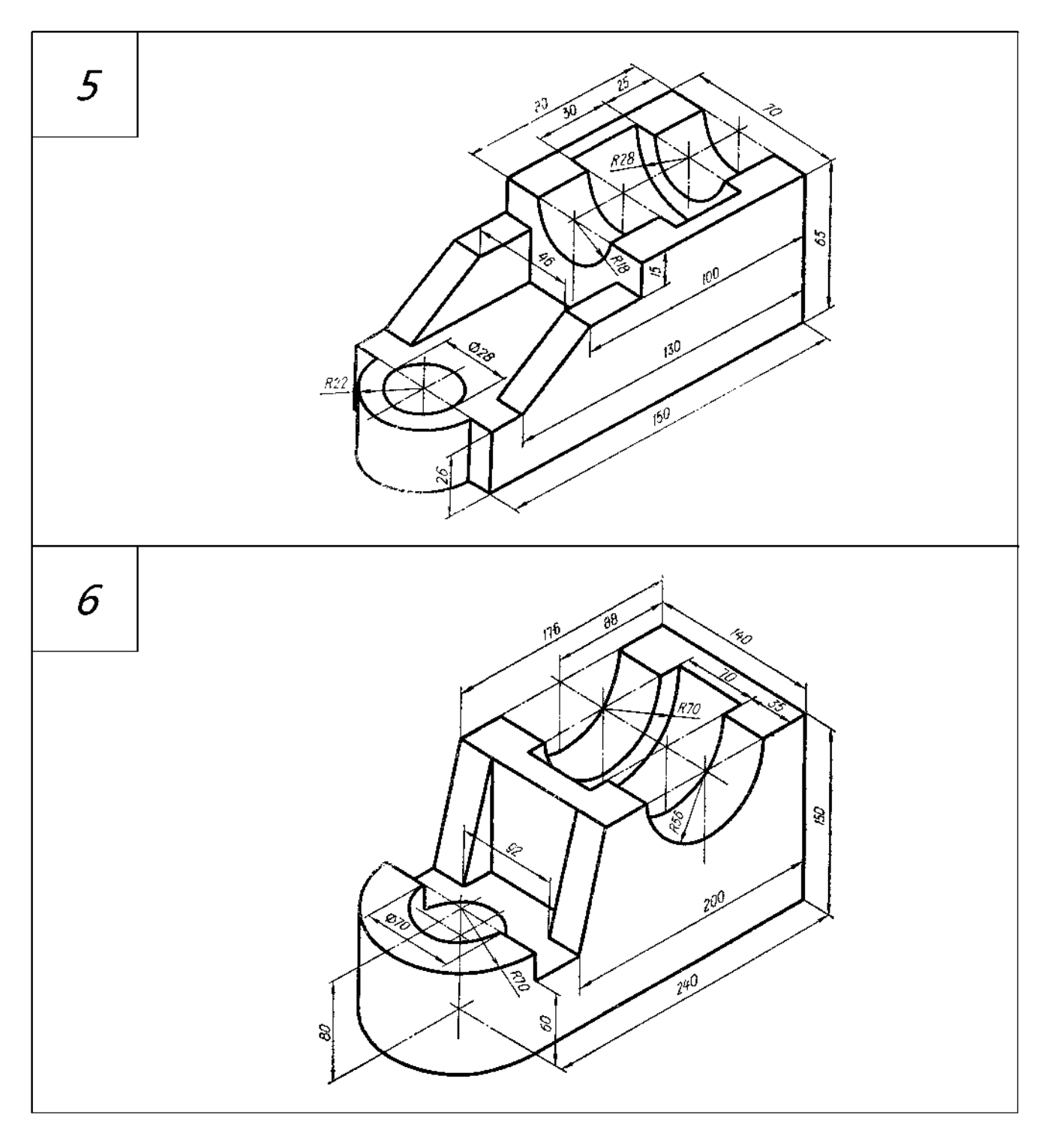

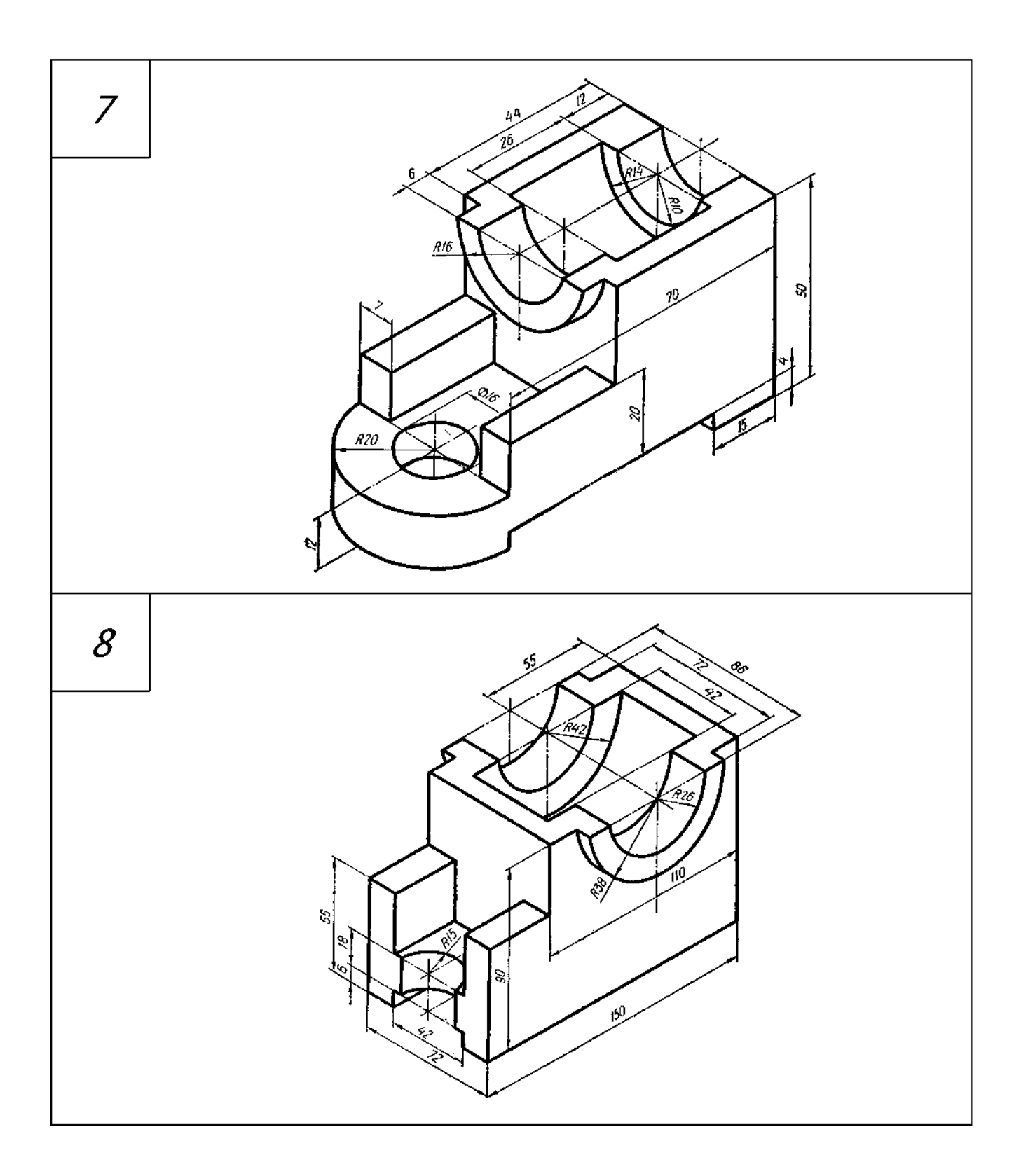

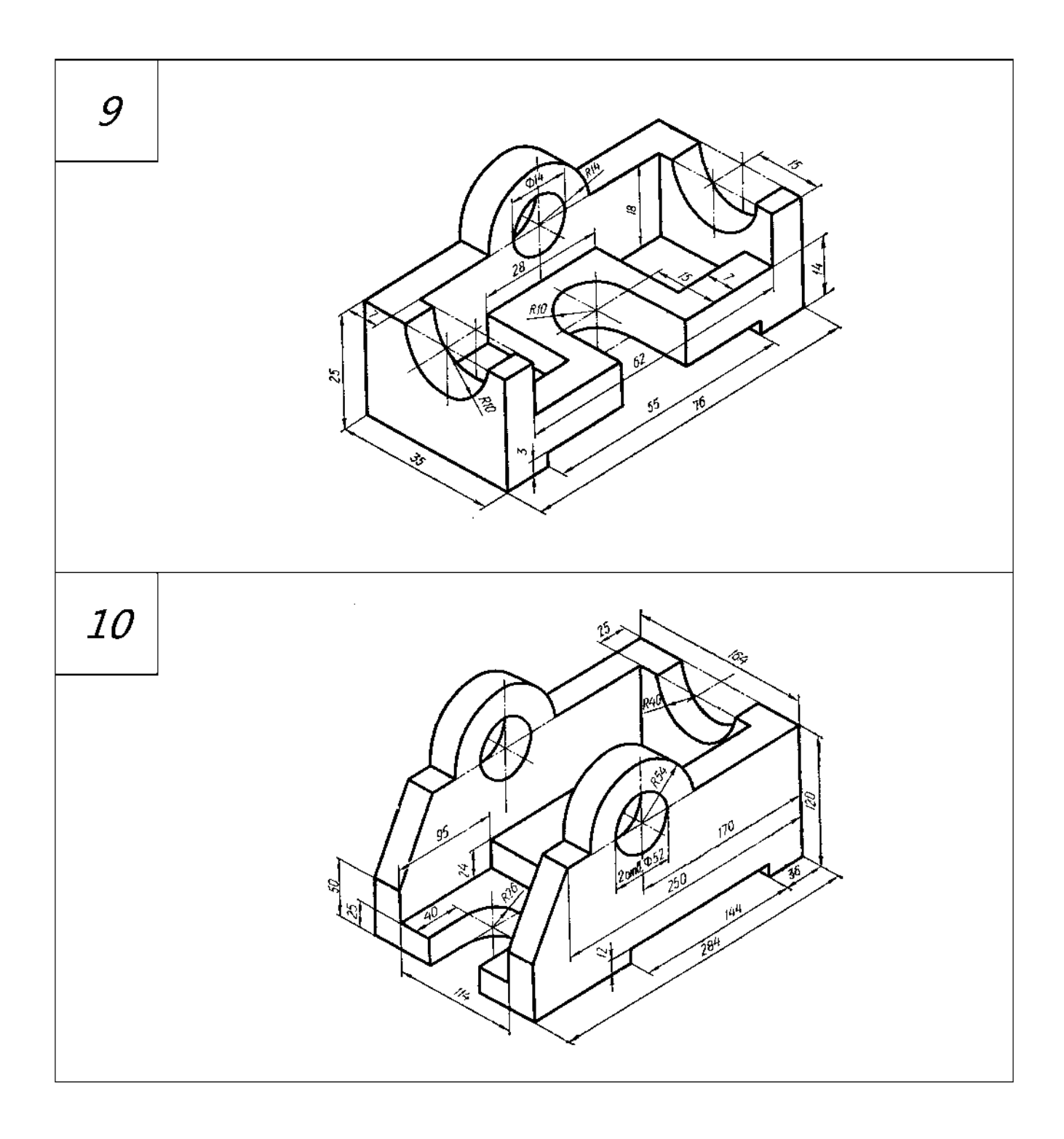

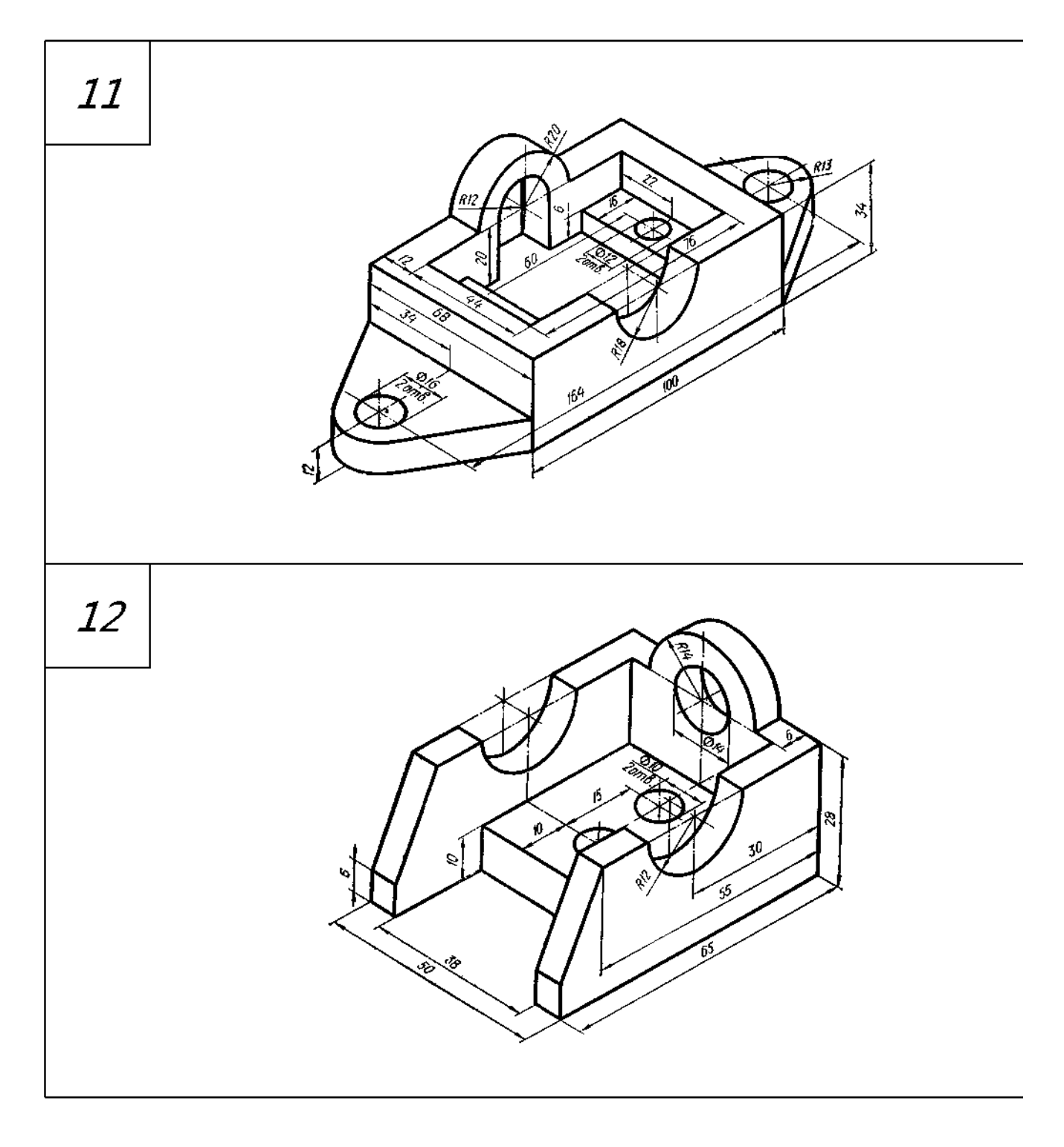

## **Приложение А - виды**

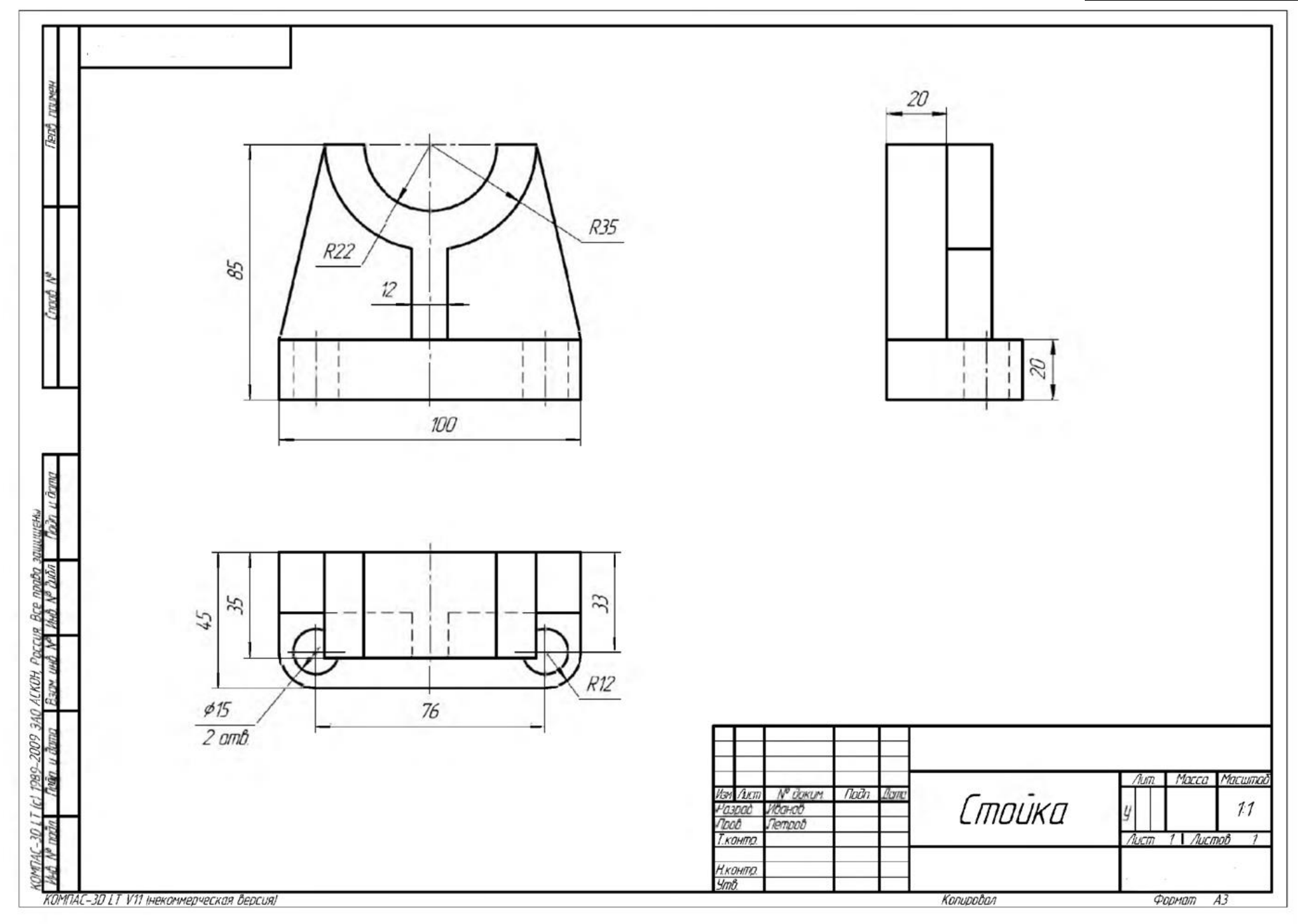

## **Приложение Б - разрезы**

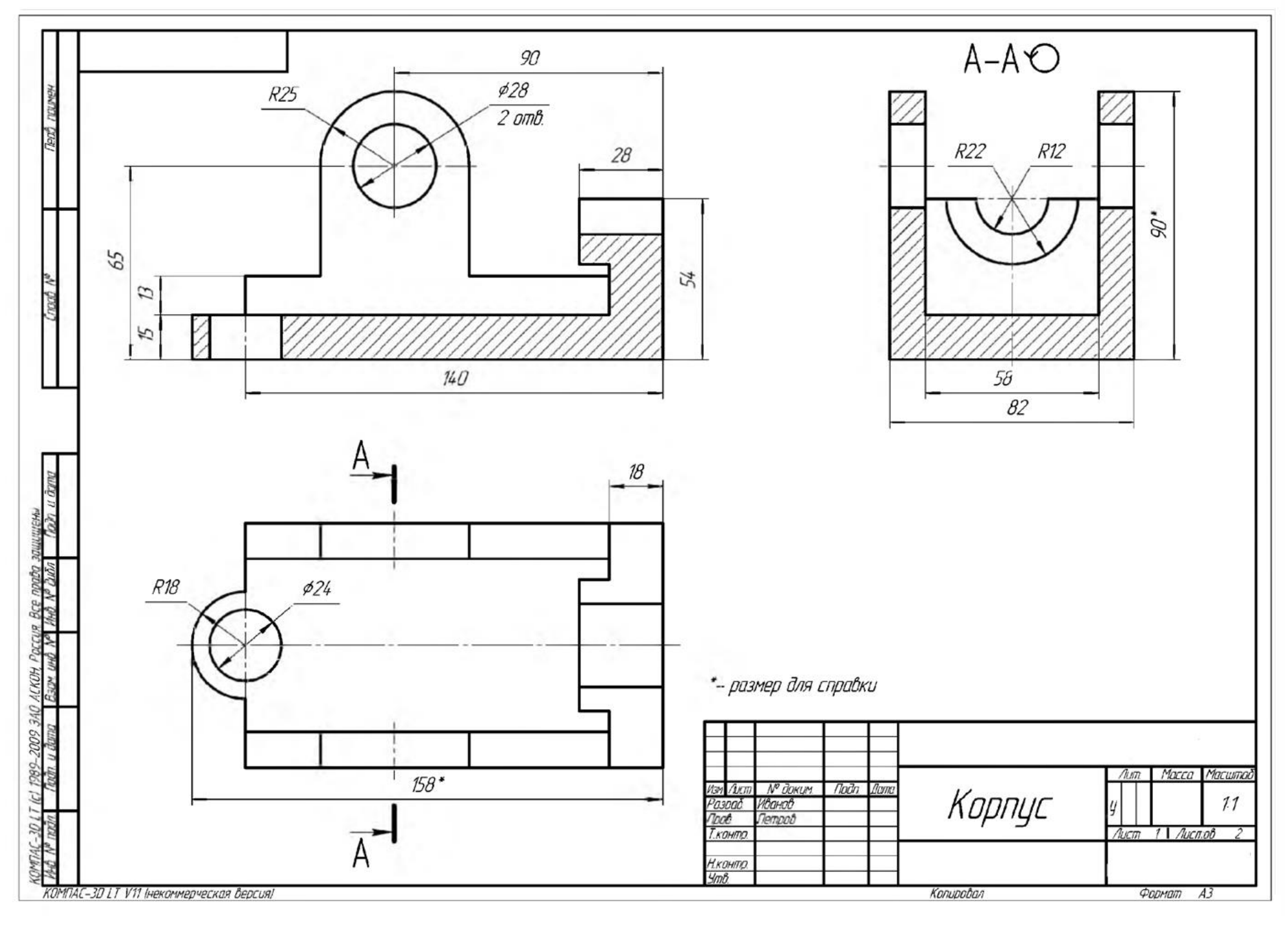